# <sup>361</sup> *Capitolo* 116 Verifica integrata guidata (int2) - prima parte

«

Questa verifica è più complessa delle precedenti; per poterla svolgere correttamente è necessario avere un'idea chiara di come funzionano le tre parti fondamentali della procedura: contabilità generale, contabilità di magazzino e la gestione delle vendite (ovvero la fatturazione).

Si deve fare attenzione a non confondere le stampe di questa verifica con quelle fatte in precedenza. Le stampe vanno tenute ordinatamente, senza doppioni: se per esempio una stampa di un certo documento viene eseguita più volte, si deve conservare sempre solo quella più aggiornata. I numeri dei documenti e i numeri di protocollo sono importanti: vanno controllati e non si possono assegnare a caso; anche le date sono importanti e non possono essere inserite a caso.

# 116.1 Articoli di magazzino

L'esercitazione riguarda la contabilità di un'azienda i cui fatti di gestione sono distribuiti nel mese di ottobre; tuttavia, prima di procedere con questa è necessario aggiungere due articoli di magazzino specificando la giacenza iniziale: si utilizza la funzione Magazzino, Articoli, Nuovo articolo di magazzino. Video: http://www.youtube. com/watch?v=rLLRopL1CuY.

• codice Articolo: A

descrizione: merce A codice a barre: 1000000000153 unità di misura: pz prezzo di listino:  $1,00 \in$ IVA: 20% giacenza iniziale: 50000 unità valore giacenza iniziale:  $25000,00 \in$ ultimo costo di acquisto:  $0,\!50\in$ conti economici: merci c/vendite, merci c/acquisti

• codice Articolo: B descrizione: merce B codice a barre: 1000000000160 unità di misura: pz prezzo di listino:  $1,00 \in$ IVA: 20% giacenza iniziale: 10000 unità valore giacenza iniziale:  $5000,00 \in$ ultimo costo di acquisto: 0,50 $\in$ conti economici: merci c/vendite, merci c/acquisti

# 116.2 Inserimento della situazione iniziale

# **30 settembre**

Viene effettuata una scrittura in contabilità generale, per attribuire le eccedenze iniziali. La scrittura assomiglia vagamente a un'apertura dei conti, dove però si aprono anche i conti economici. Il procedimento è lo stesso usato per iniziare l'esercitazione «coge3», nella sezione 105.

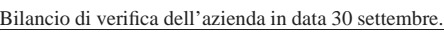

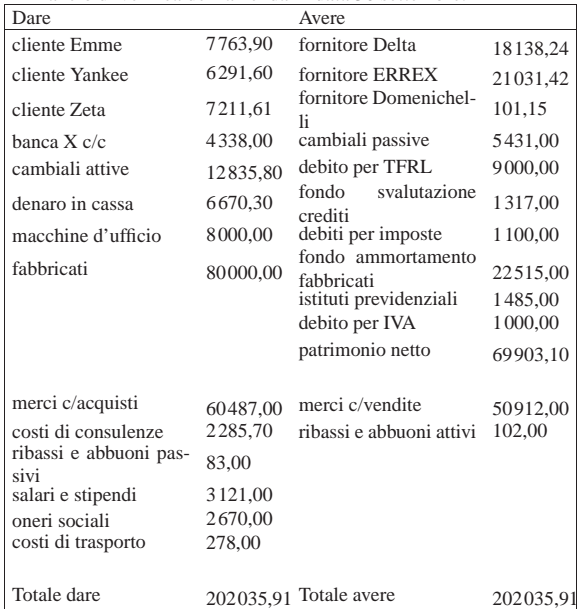

• Contabilizzare la situazione dei conti con una scrittura nel giornale di contabilità generale.

Si suggerisce di fare una scrittura simile all'esempio che si può vedere nella figura successiva, tenendo conto che va realizzata nel giornale di contabilità generale.

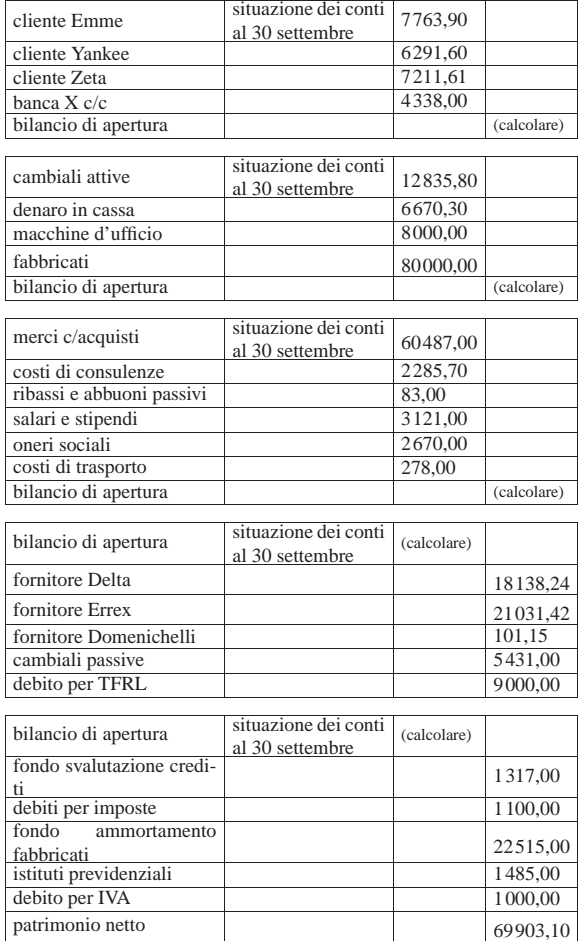

Verifica integrata guidata (int2) - prima parte 363

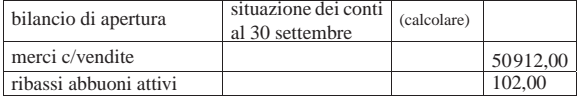

# **30 settembre**

Viene effettuata la stampa del bilancio di verifica per controllare l'esattezza dei saldi inseriti tramite l'apertura dei conti, utilizzando la funzione Fine anno, Bilancio.

• Effettuare la stampa del bilancio di verifica.

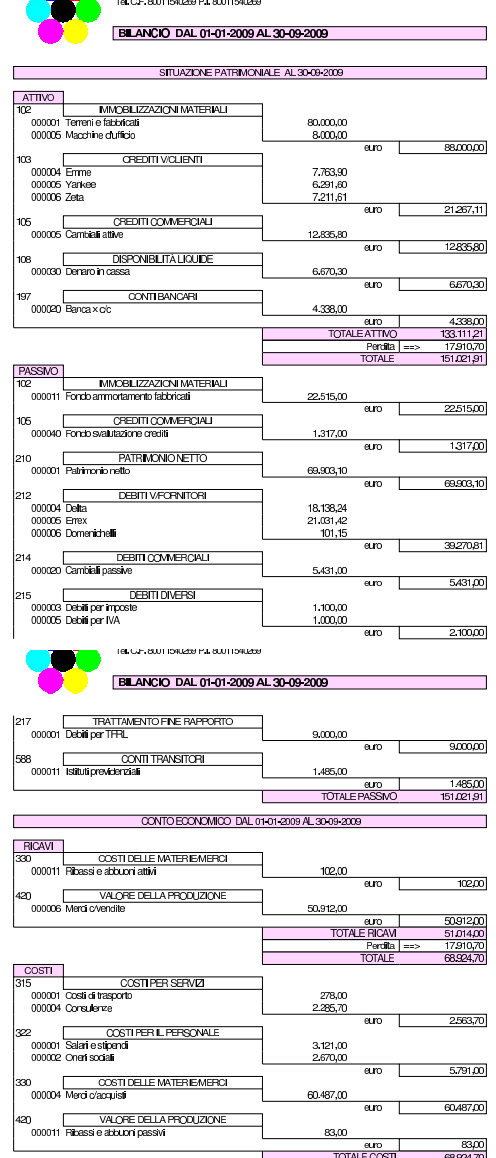

• Controllare tutti i conti del bilancio di verifica e, se necessario, fare le correzioni in prima nota ripetendo poi la stampa.

«

116.3 Le operazioni dal 1 ottobre al 31 ottobre

### **2 ottobre**

Ricevuta una fattura accompagnatoria dalla ditta Errex, con il contenuto seguente:

364 volume V Didattica in laboratorio

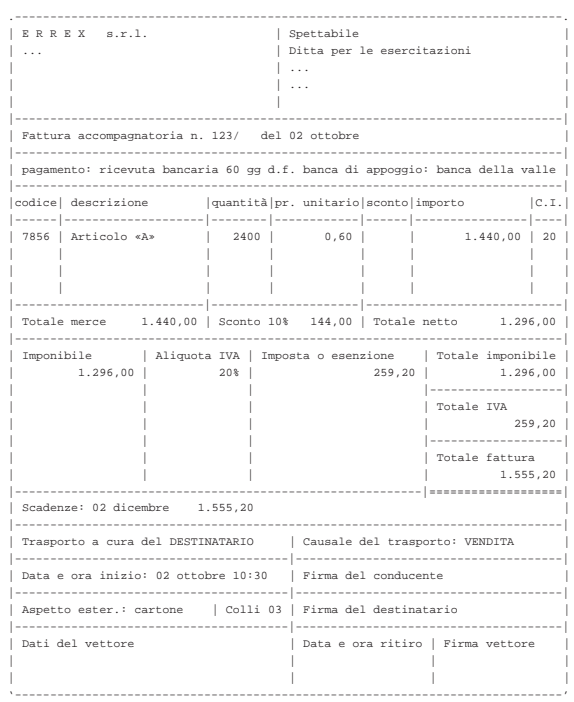

- Registrare la fattura di acquisto in contabilità generale (prima nota).
- Registrare la fattura, in quanto accompagnatoria, in contabilità di magazzino.

# **2 ottobre**

Pagate a mezzo banca spese di trasporto per  $101,15 \in$  alla ditta Domenichelli.

• Registrare il pagamento in contabilità generale.

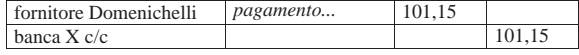

# **2 ottobre**

Ricevuto assegno di 3240,00 $\in$  dalla ditta Yankee a saldo fattura del 15 settembre di 3600,00  $\in$  (abbuono qualitativo); la differenza viene regolata nei giorni successivi con una nota di accredito.

• Registrare il ricevimento dell'assegno in contabilità generale.

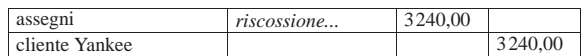

### **3 ottobre**

Emessa fattura accompagnatoria per vendita alla ditta Zeta, per la quale si concorda un pagamento con rimessa diretta a 30 giorni dalla data della fattura. Il trasporto è a cura del destinatario.

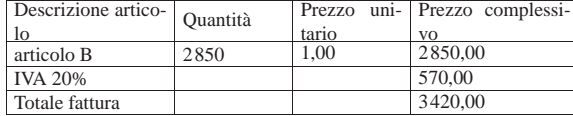

• Emettere la fattura accompagnatoria.

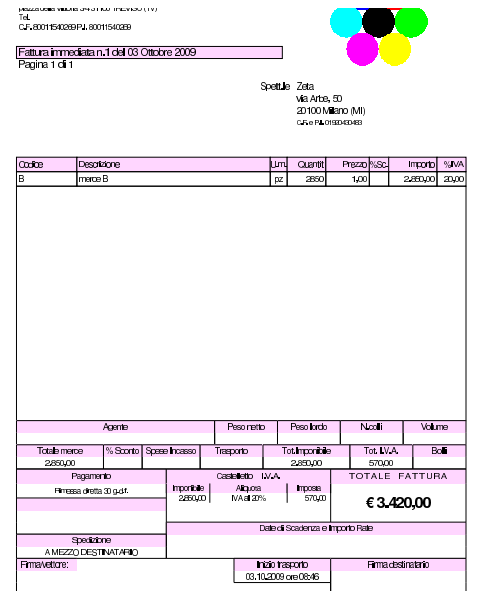

# **3 ottobre**

Inviata nota di accredito alla ditta Yankee per l'abbuono qualitativo concesso in occasione del pagamento del 2 ottobre. Nell'inserimento della nota di accredito si specifica il tipo di pagamento nullo, corrispondente alla descrizione «−−»; inoltre, il conto economico associato all'abbuono qualitativo deve essere «ribassi e abbuoni passivi».

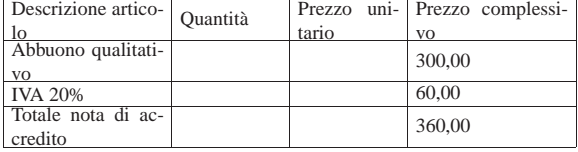

• Emettere la nota di accredito.

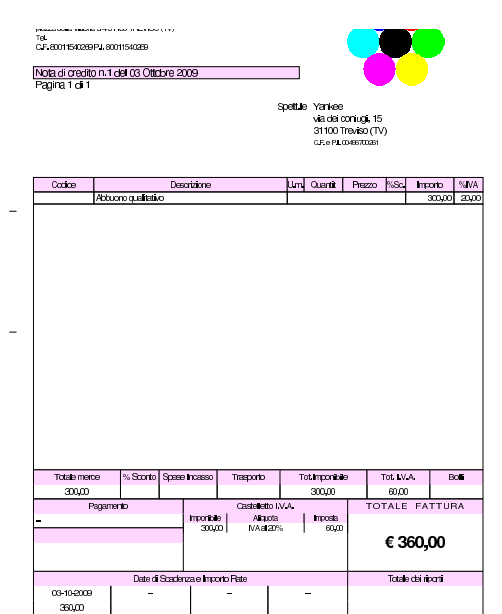

Versato in banca l'assegno ricevuto il 2 ottobre dalla ditta Yankee e in contanti 3850,00 € per un totale di 7090,00 €.

• Registrare il versamento dell'assegno e del contante in contabilità generale.

### **5 ottobre**

Il cliente Zeta paga anticipatamente la fattura del 3 ottobre con un assegno. Per questo gli viene concesso uno sconto del 2 %. In un momento successivo si provvede a inviare la nota di accredito; per ora ci si occupa soltanto dell'incasso. L'importo pagato dal cliente è di 3351,60 €.

• Registrare il ricevimento dell'assegno in contabilità generale.

# **5 ottobre**

Inviata alla ditta Zeta nota di accredito per lo sconto relativo alla vendita del 3 ottobre. Nell'inserimento della nota di accredito si specifica il tipo di pagamento nullo, corrispondente alla descrizione «−−»; inoltre, il conto economico associato allo sconto è «ribassi è abbuoni passivi».

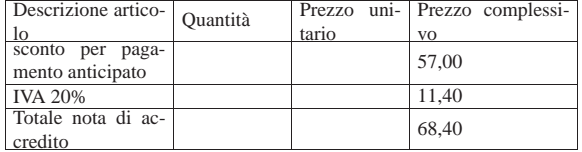

• Emettere la nota di accredito.

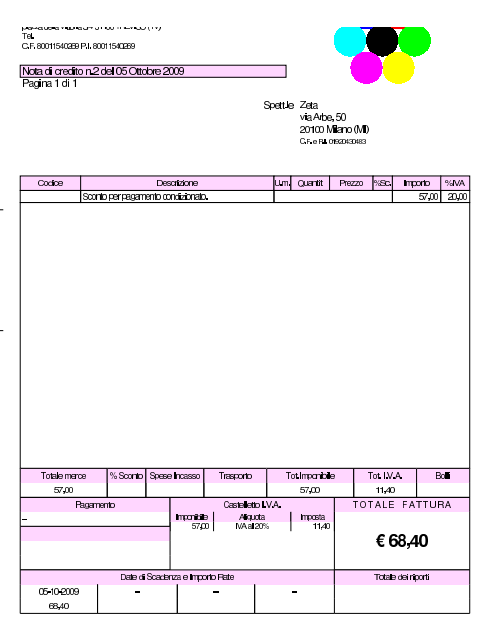

# **6 ottobre**

Versato in banca l'assegno della ditta Zeta, ricevuto il 5 ottobre.

• Registrare l'operazione in contabilità generale.

### **6 ottobre**

Ricevuta merce dalla ditta Delta, come evidenziato dal documento di trasporto seguente:

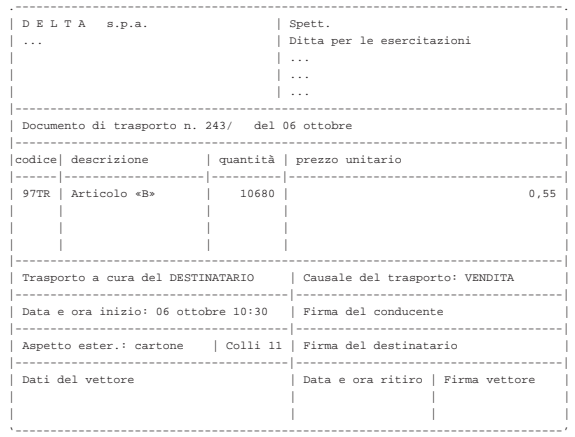

• Registrare il carico della merce per acquisto in contabilità di magazzino.

### **6 ottobre**

Presentate allo sconto cambiali delle ditte Emme e Zeta per complessive  $5680,00 \in$ .

• Registrare la presentazione delle cambiali allo sconto in contabilità generale.

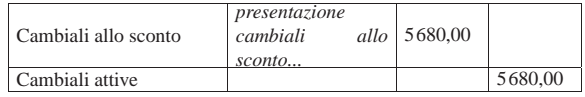

# **7 ottobre**

Scontate cambiali delle ditte Emme e Zeta presentate il 6 ottobre per complessive 5680,00  $\in$ ; sconto 18 % per 68 giorni complessivi. Sconto = 193,12; netto Ricavo =  $5486,88 \in$ .

• Registrare lo sconto cambiali in contabilità generale.

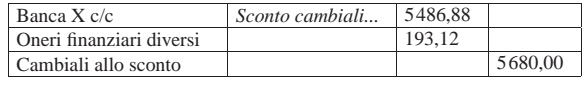

# **8 ottobre**

Emessa fattura accompagnatoria sulla ditta Emme per vendita di merce A. La merce è stata spedita con un nostro mezzo e quindi si addebitano le spese di trasporto non documentate. Il pagamento della fattura è previsto con l'emissione di cambiale tratta a 30 giorni dalla data della fattura; la banca di appoggio è «banca del mare».

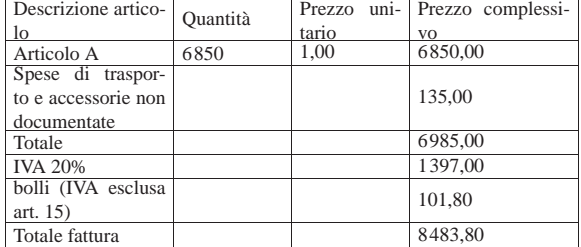

• Emettere la fattura.

368 volume V Didattica in laboratorio

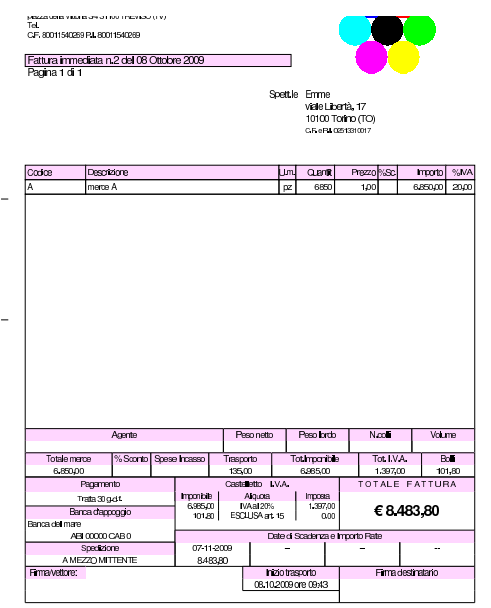

# **9 ottobre**

Ricevuta fattura dalla ditta Delta per interessi di mora. Il conto economico da usare per gli interessi di mora è «interessi passivi verso fornitori».

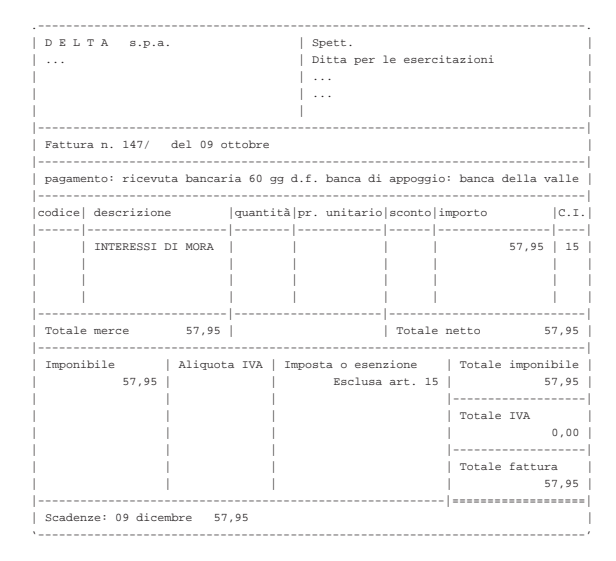

• Contabilizzare gli interessi di mora in contabilità generale.

# **9 ottobre**

Pagati oneri sociali a carico del datore di lavoro tramite banca per  $1485,00 \in.$ 

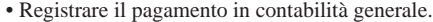

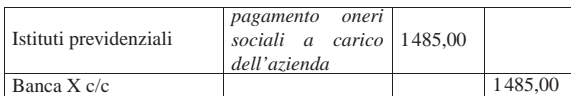

#### **10 ottobre**

Inviati all'incasso s.b.f. cambiali per 3635,00  $\in$ .

• Registrare l'invio all'incasso delle cambiali attive in contabilità generale.

# **11 ottobre**

Ricevuto accredito del valore nominale delle cambiali inviate all'incasso s.b.f. (salvo buon fine).

• Registrare l'accredito del valore nominale delle cambiali incassate, in contabilità generale. Per il momento non si indicano oneri di alcun tipo.

### **11 ottobre**

Ricevuto addebito per commissioni su cambiali all'incasso  $8,90 \in$ .

• Registrare l'addebito in contabilità generale.

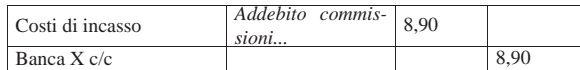

# **12 ottobre**

#### Ricevute merci e fattura dalla ditta Errex.

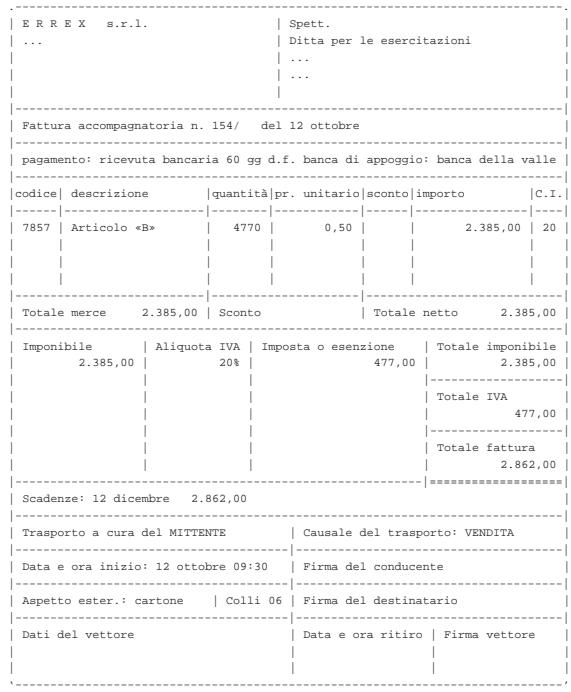

• Contabilizzare l'acquisto delle merci in contabilità generale.

• Contabilizzare il carico della merce in contabilità di magazzino.

# **13 ottobre**

Emessa fattura accompagnatoria alla ditta Yankee, prevedendo l'emissione di cambiale tratta a 30 giorni dalla data della fattura, con banca di appoggio «banca della valle». Il trasporto avviene con mezzo del cliente.

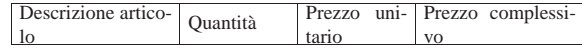

370 volume V Didattica in laboratorio

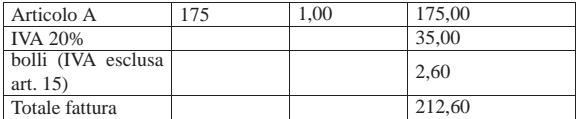

• Emettere la fattura accompagnatoria.

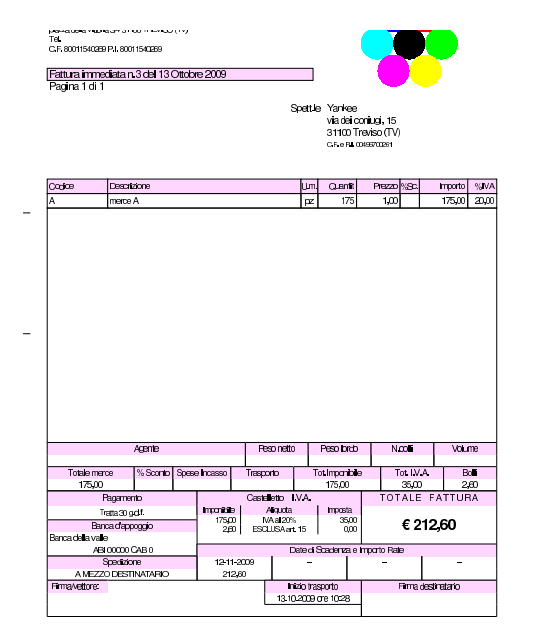

# **17 ottobre**

Ricevute merci dalla ditta Delta.

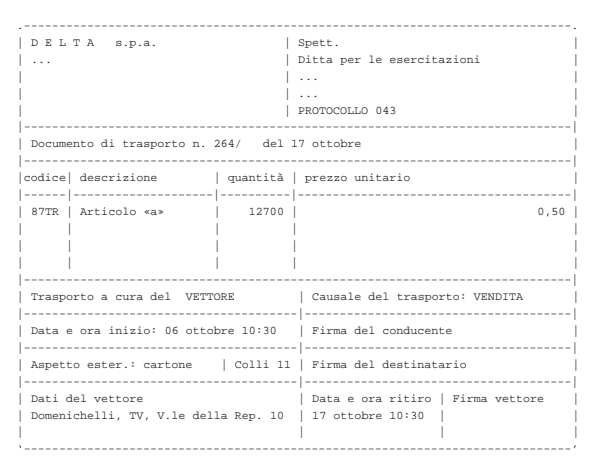

• Registrare il carico della merce per acquisto in contabilità di magazzino.

# **17 ottobre**

Spedite merci alla ditta Emme ed emesso contestualmente un documento di trasporto. Il trasporto avviene con mezzo del cliente. Per la fattura che ne seguirà, si prevede il pagamento attraverso l'emissione di una cambiale tratta a 30 giorni dalla data della fattura; la banca di appoggio è la «banca del mare».

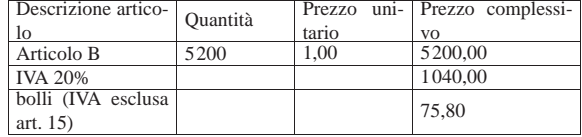

- Totale fattura (6315,80)
- Emettere il documento di trasporto.

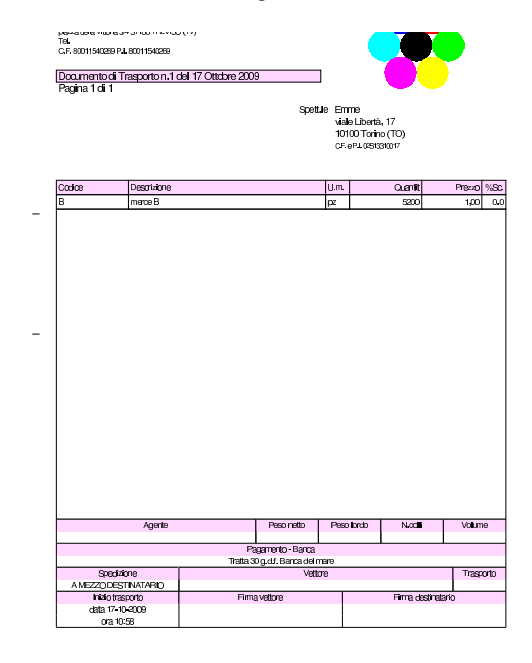

# **17 ottobre**

Emessa la fattura differita relativa al documento di trasporto del punto precedente.

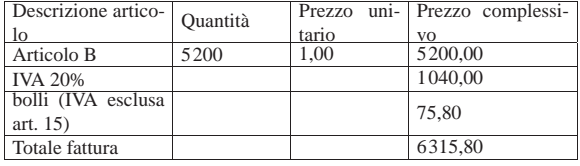

• Emettere la fattura differita.

.<br>Po febro um ultro in Amaultit perceives varieties on the mean<br>TBL<br>C.F. 80011540269 P.J. 80011540269 Fattura differita n.4 del 17 Ottobre 2009<br>Panina 1 di 1 Spett le En viale Libertà, 11<br>10100 Torino (1

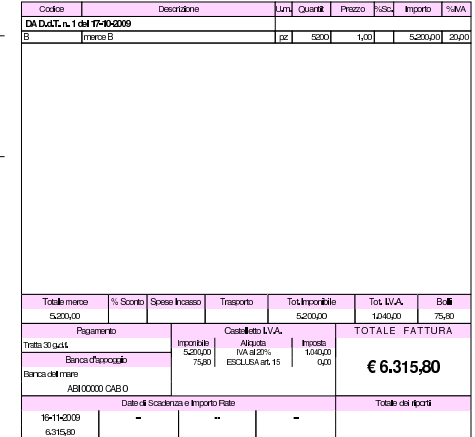

Ricevuta dalla ditta Delta la fattura relativa alla fornitura del 17 ottobre, nella quale si addebitano anche spese di trasporto non documentate per  $45,00 \in HVA$ .

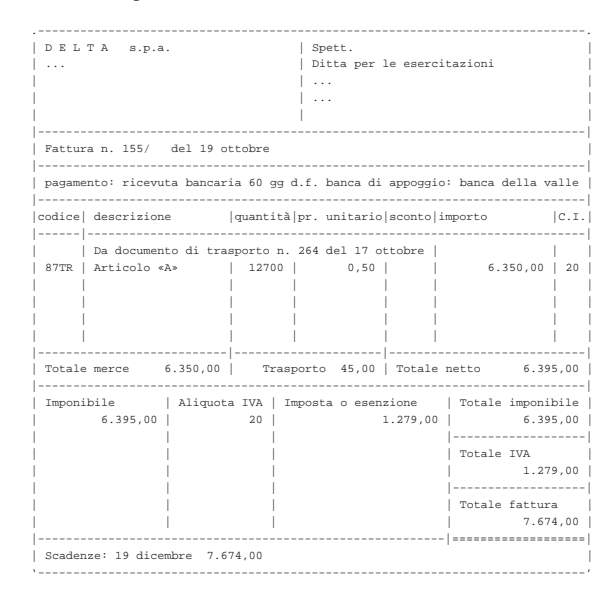

• Dal momento che il carico in magazzino della merce è già stato fatto, si procede direttamente con la registrazione in contabilità generale.<sup>1</sup> Si osservi che occorre verificare e inserire il numero di protocollo: deve essere quello successivo all'ultima fattura di acquisto registrata!

# **19 ottobre**

Ricevuta dalla ditta Domenichelli una fattura per un trasporto effettuato in precedenza. La fattura riporta un importo IVA superiore al necessario, ma la si accetta ugualmente.

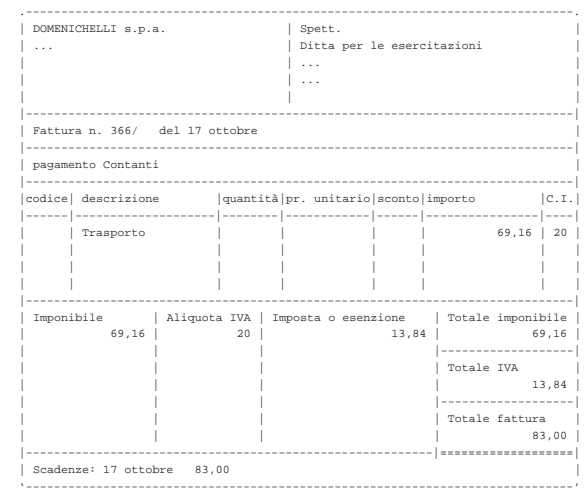

Nella fattura ricevuta, il calcolo dell'IVA è stato fatto attraverso lo scorporo, cosa che ha prodotto un valore leggermente superiore al dovuto. In fase di registrazione di questa fattura, occorre ritoccare il valore dell'IVA, in modo da riprodurre i dati effettivi del documento originale, ignorando l'avvertimento dell'applicativo sulla non congruità di tale valore.

• Registrare in contabilità generale la fattura, facendo attenzione a inserire correttamente il valore dell'IVA, in modo conforme

# **20 ottobre**

Pagata l'IVA del mese di settembre con delega alla nostra banca. Si tenga presente che l'importo dell'IVA da pagare è già stato calcolato e girato nel conto «debiti per IVA» il cui valore può essere desunto dal bilancio di verifica del 30 settembre.

• Registrare il pagamento in contabilità generale.

# **24 ottobre**

Delle cambiali presentate all'incasso il 10 ottobre la banca ne restituisce una protestata di 680,00  $\in$ , a cui si aggiungono le spese di protesto di 11,25  $\in$ . Pertanto, il valore complessivo del credito insoluto è di 691,25 €.

• Registrare l'addebito della cambiale protestata, aumentata delle spese di protesto, in contabilità generale.

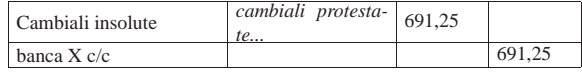

### **26 ottobre**

Inviate merci ed emessa fattura accompagnatoria alla ditta Zeta. Il trasporto viene effettuato con un nostro mezzo e di conseguenza vengono addebitate le spese di trasporto non documentate per  $83,00 \in$ . Il pagamento previsto è con rimessa diretta a 30 giorni dalla data della fattura.

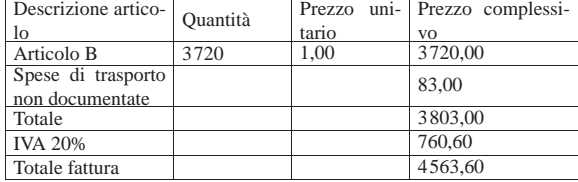

• Emettere la fattura accompagnatoria.

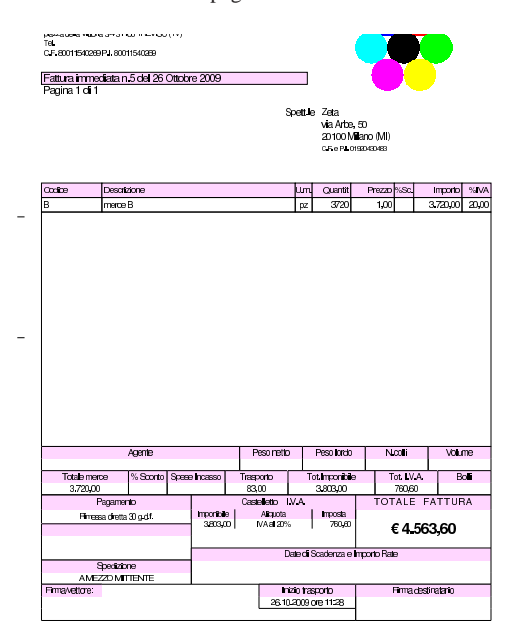

Ricevuta merce dalla ditta Delta.

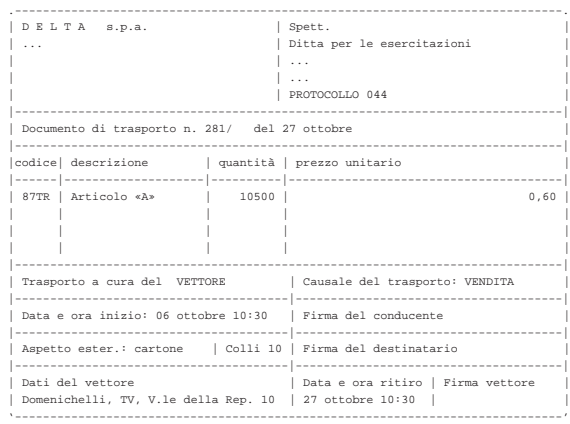

• Contabilizzare il carico della merce per acquisto in contabilità di magazzino.

### **27 ottobre**

La merce ricevuta dalla ditta Delta è stata trasportata da Domenichelli che ci consegna, assieme alla merce, la fattura per le spese di trasporto che sono a nostro carico.

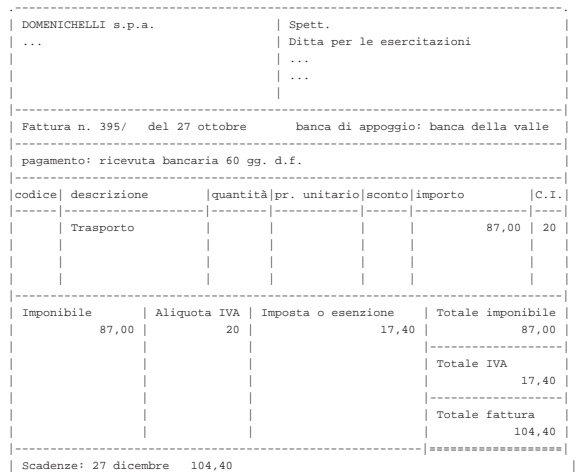

• Contabilizzare il costo di trasporto in contabilità generale.

|'------------------------------------------------------------------------------'

# **27 ottobre**

Ricevuta fattura dalla ditta Delta.

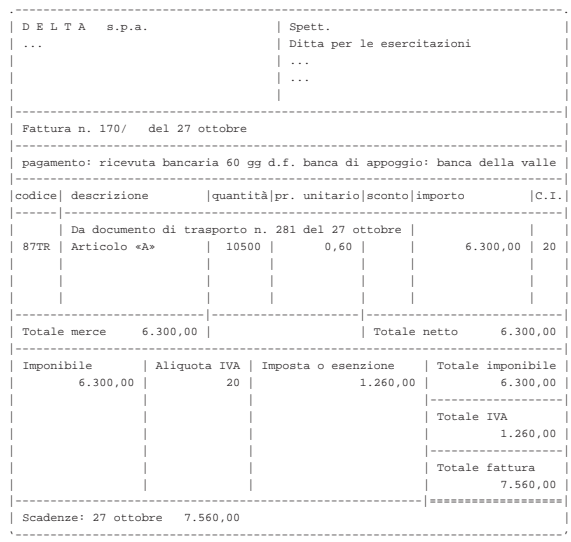

• Contabilizzare l'acquisto in contabilità generale.

# **30 ottobre**

Il cliente Zeta ci restituisce merce B.

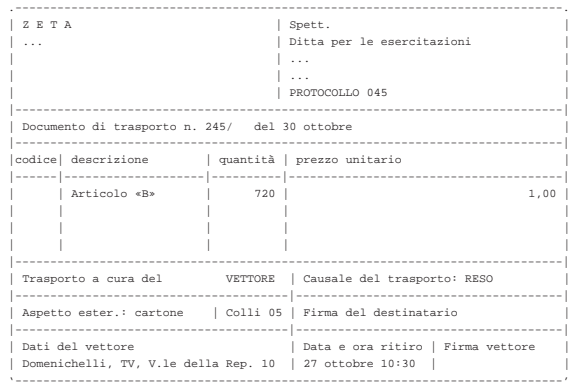

• Non si deve registrare, perché il giorno 31 ottobre viene poi emessa una nota di accredito, con la quale si aggiorna automaticamente la contabilità di magazzino.

### **30 ottobre**

Il cliente Zeta ci invia un assegno a saldo della vendita del 26 ottobre, dedotto dell'importo della merce resaci.

Valore della merce resa:  $720 \times 1,00 = 720,00$ ; valore della merce resa più IVA =  $720,00 \times 1,20 = 864,00$ ; importo dovuto dal cliente =  $4563,60 - 864,00 = 3699,60.$ 

• Registrare il ricevimento dell'assegno in contabilità generale.

### **30 ottobre**

Liquidati salari e stipendi per 6850,00  $\in$ , assegni familiari e indennità di malattia 205,00 $\in$ .

• Registrare l'operazione in contabilità generale.

| Salari e stipendi        | liquidazione salari<br>e stipendi | 6850.00 |         |
|--------------------------|-----------------------------------|---------|---------|
| Istituti previdenziali   |                                   | 205,00  |         |
| Personale c/retribuzioni |                                   |         | 7055,00 |

Pagate le retribuzioni a mezzo assegno bancario effettuando ritenute sociali per 606,22  $\in$  e ritenute fiscali per 875,00  $\in$ .

• Registrare l'operazione in contabilità generale.

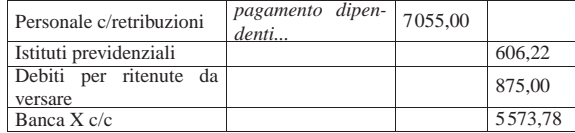

# **31 ottobre**

Liquidati contributi sociali a carico dell'azienda per 2787,00  $\in$ .

• Registrare l'operazione in contabilità generale.

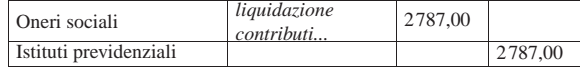

# **31 ottobre**

Inviata nota di accredito alla ditta Zeta per la merce resa il 30 ottobre. Per il tipo di pagamento va indicato il tipo nullo, corrispondente alla sigla «−−».

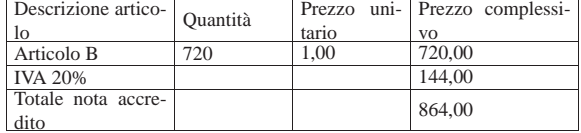

• Emettere la nota di accredito.

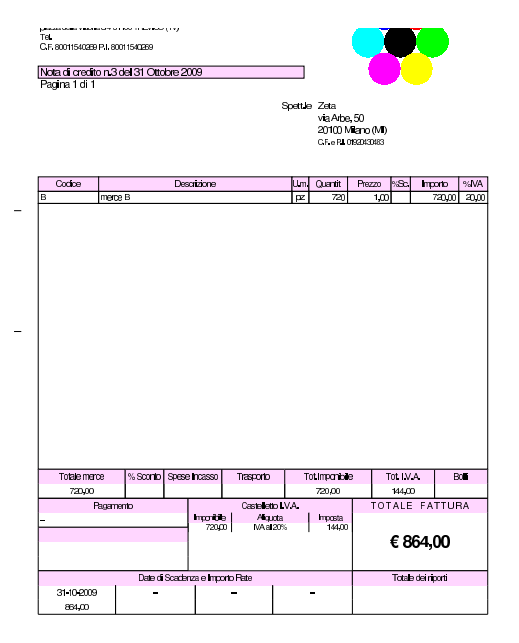

# **31 ottobre**

Si emettono le cambiali tratte delle fatture di vendita che prevedono questo tipo di pagamento, relative al mese di ottobre.

• Emettere le cambiali tratte.

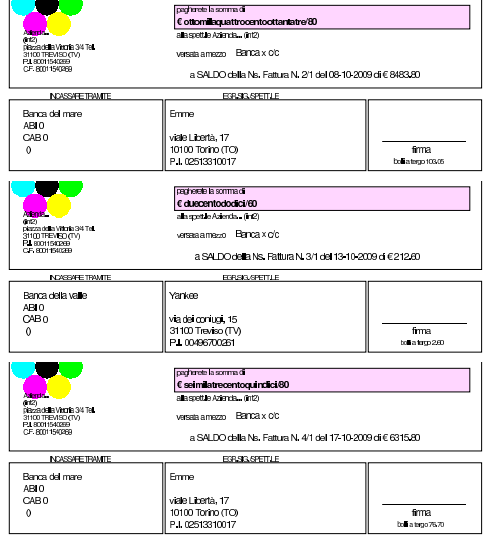

# **31 ottobre**

Viene emessa la distinta delle tratte emesse.

• Stampare la distinta effetti.

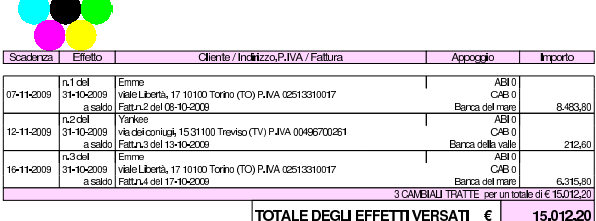

### 116.4 Conclusione della prima parte

I documenti da presentare per la correzione sono i seguenti. Si faccia attenzione anche all'ordine che questi devono avere:

- bilancio di verifica iniziale, del 30 settembre;
- fattura di vendita del 3 ottobre;
- nota di accredito a cliente del 3 ottobre;
- nota di accredito a cliente del 5 ottobre;
- fattura di vendita del 8 ottobre;
- fattura di vendita del 13 ottobre;
- documento di trasporto del 17 ottobre;
- fattura di vendita del 17 ottobre;
- fattura di vendita del 26 ottobre;
- nota di accredito a cliente del 31 ottobre;
- cambiale tratta della fattura di vendita del 8 ottobre;
- cambiale tratta della fattura di vendita del 13 ottobre;
- cambiale tratta della fattura di vendita del 17 ottobre;
- distinta effetti delle cambiali tratte.

I documenti devono avere la data prevista, essere impaginati correttamente e ordinati come sopra indicato.

Si faccia attenzione anche all'ordine con cui vengono fornite le stampe per la correzione, dal momento che questo è uno dei fattori determinanti all'interno della valutazione che se ne può ottenere.

«

<sup>1</sup> La procedura non consente di introdurre direttamente i dati di una fattura di acquisto, con spese di trasporto non documentate, pertanto non sarebbe possibile l'uso della funzione Acquisti, Registra fattura di acquisto

<sup>2</sup> Una fattura in cui l'IVA è superiore al valore prescritto per legge, è sempre accettabile, mentre non può essere contabilizzata una fattura con un importo dell'IVA inferiore al dovuto.